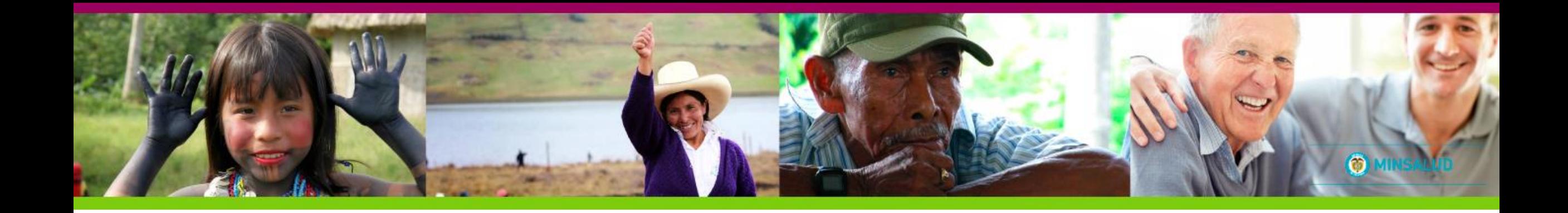

### TUTORIAL DEL SISTEMA DE INFORMACIÓN "MI SEGURIDAD SOCIAL"

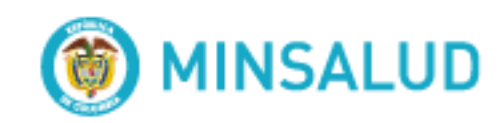

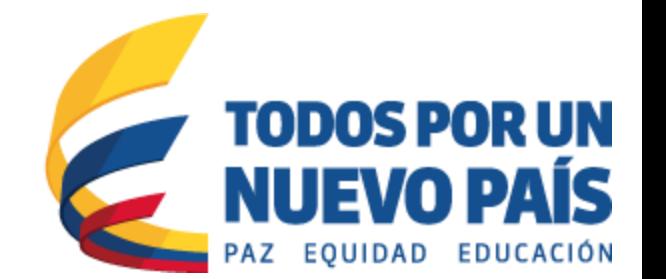

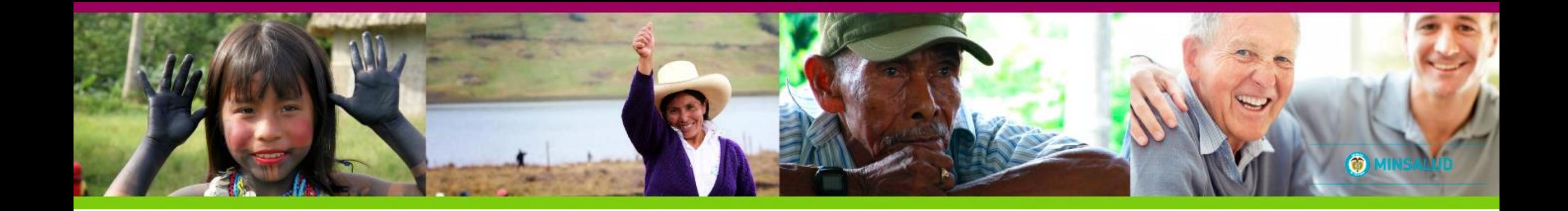

## REGISTRO DE USUARIO

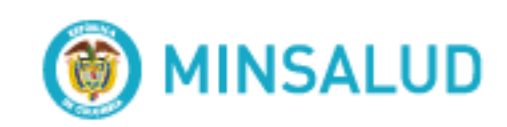

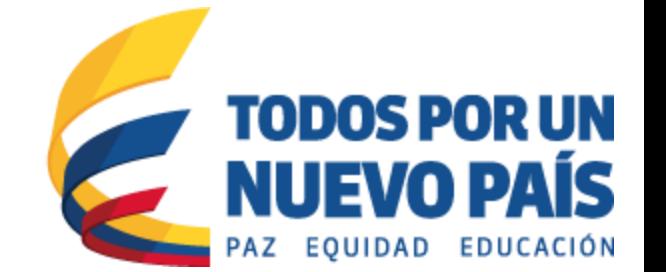

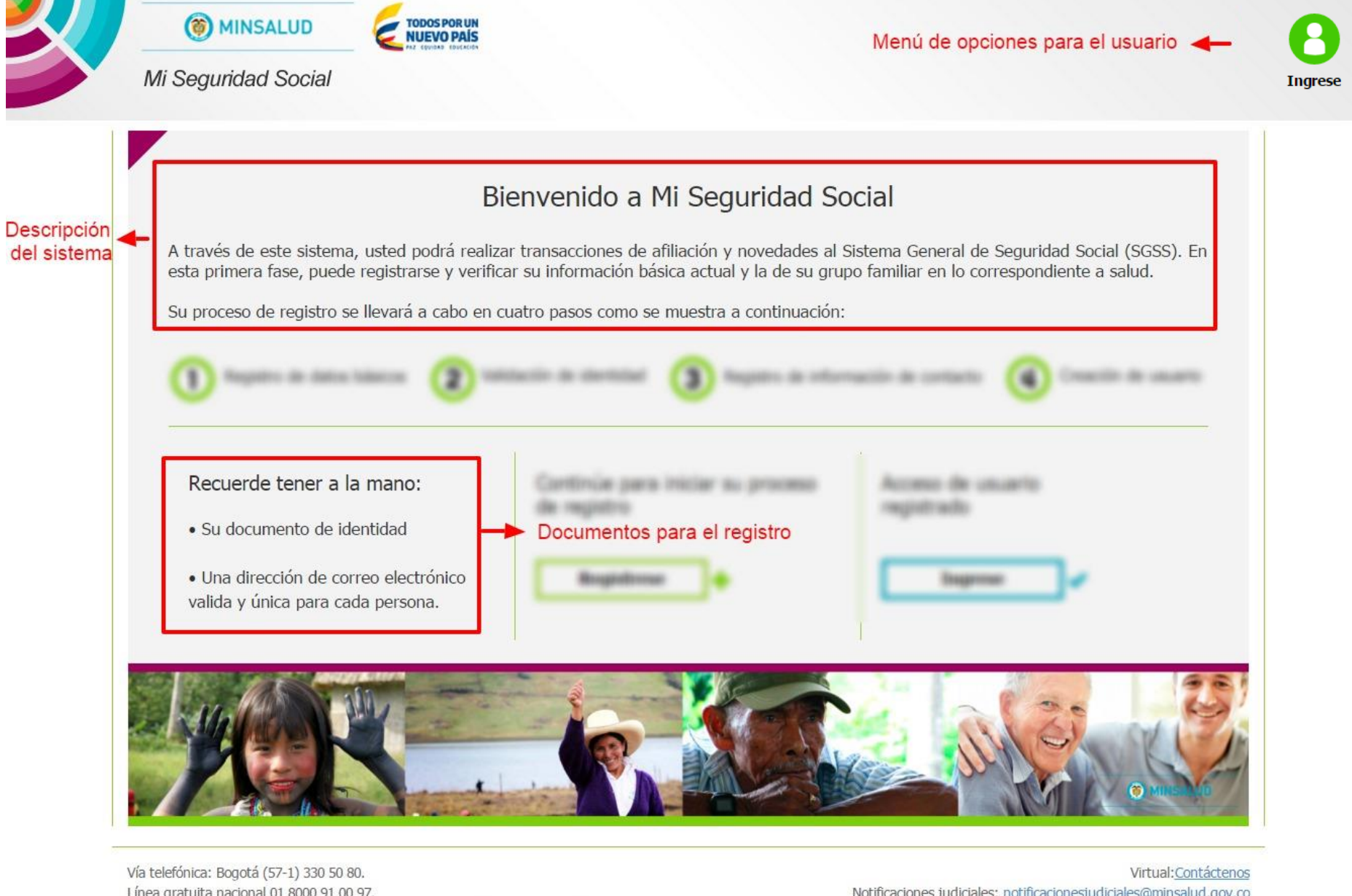

Línea gratuita nacional 01 8000 91 00 97. Atención al ciudadano: Lunes a viernes, de 8:00 a.m. a 5:00 p.m., en jornada continua Punto de atención presencial: Carrera 13 No. 32-76, piso 1, Bogotá. Código Postal 110311 Notificaciones judiciales: notificacionesjudiciales@minsalud.gov.co Conmutador: (57-1) 330 50 00 - Central de fax: (57-1) 330 5050 En caso de desastres: (57-1) 330 50 71 - Atención 24 horas

#### Bienvenido a Mi Seguridad Social

**BELL SEAL ALC: ART TRANS** to General de Sepurithei Social **Terribal arc las** director a salical. da coupotrarse y verificar as tot AND A THE ORDER WAS ARRESTED FOR

Proceso de registro after the Monday's a coding site. LARCE CARRIER CORRECT ME STORE

3 Registro de datos básicos  $\boldsymbol{\Omega}$ Validación de identidad Registro de información de contacto O Creación de usuario Recuentle tener a la mano: paints internat late t a 'Sic discurrently de identified Registrese **Ingrese** a ting direct **SENIOR CONTRACTOR CONTRACTOR** collette y tentore paren coella permanea Registro de nuevo usuario Ingreso de usuario ya registrado

## **REGISTRO DE DATOS BÁSICOS**

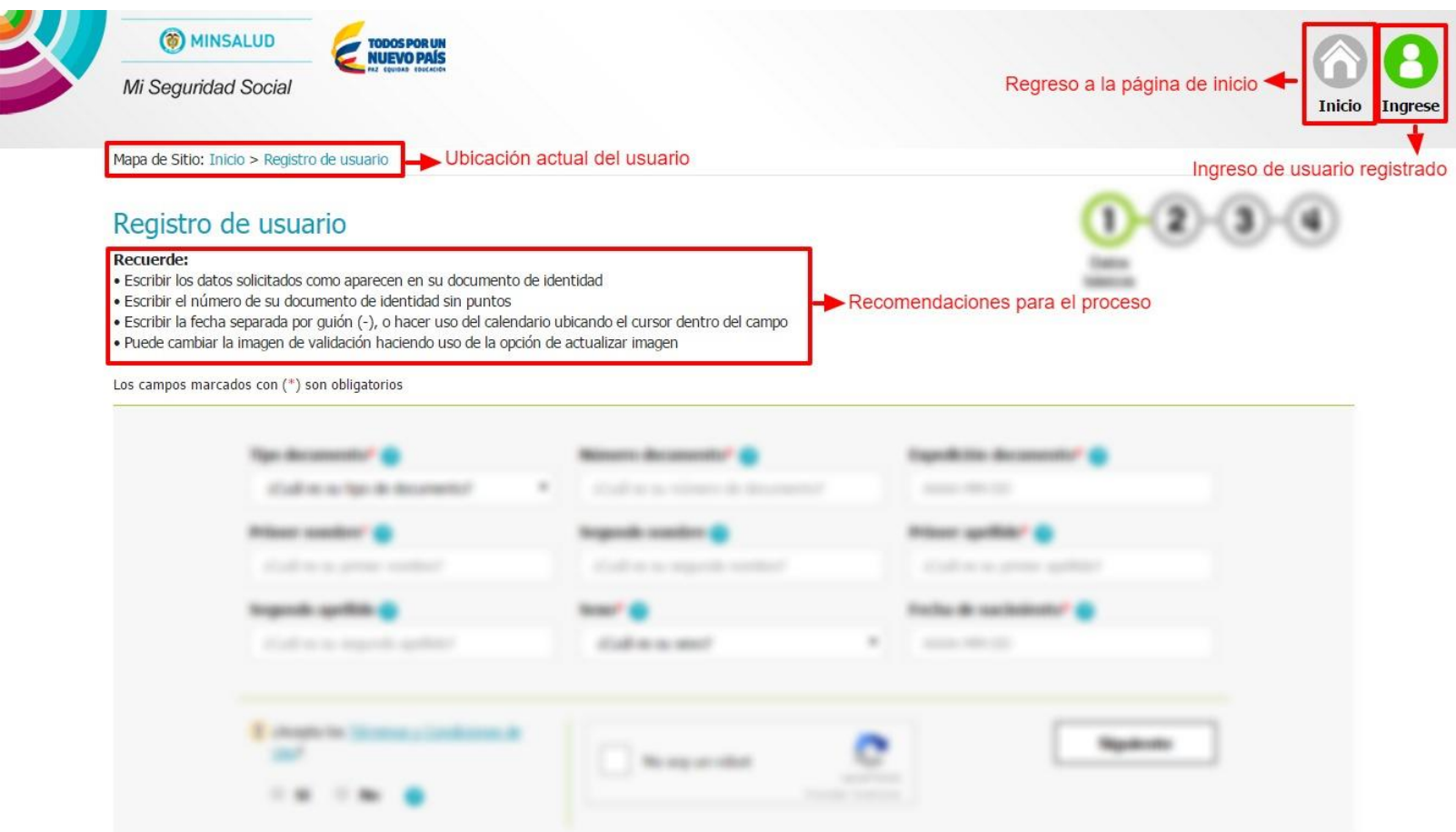

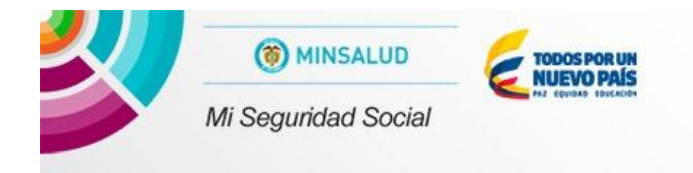

Major de Sillo: Tonio > Negativi de uscarro

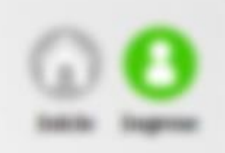

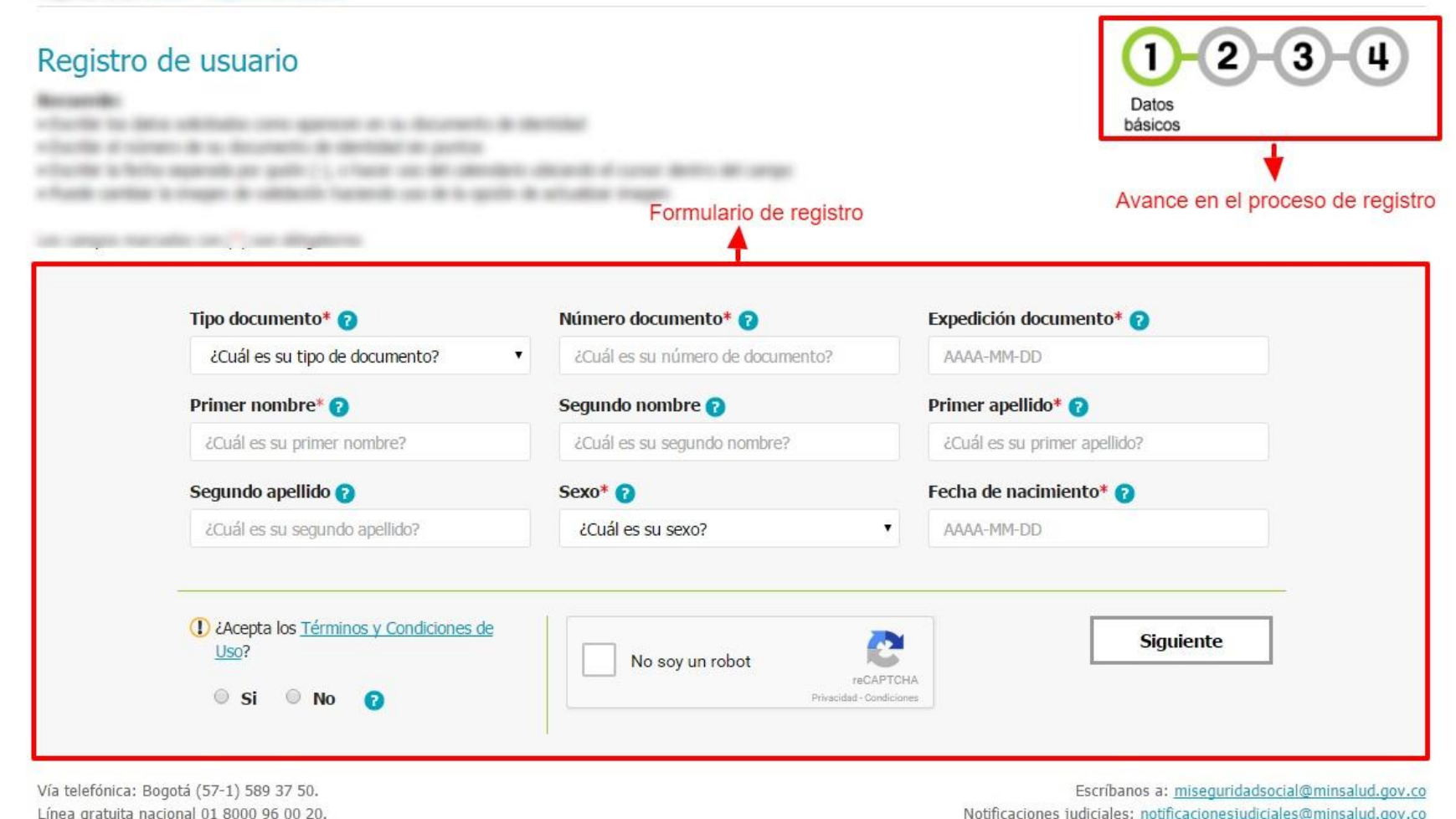

Atención al ciudadano: Lunes a viernes, de 7:00 a.m. a 6:00 p.m., en jornada continua -Sabados, de 8 a.m a 1 p.m Punto de atención presencial: Carrera 13 No. 32-76, piso 1, Bogotá. Código Postal 110311 Conmutador: (57-1) 330 50 00 - Central de fax: (57-1) 330 5050 En caso de desastres: (57-1) 330 50 71 - Atención 24 horas

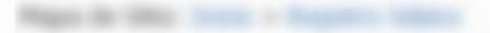

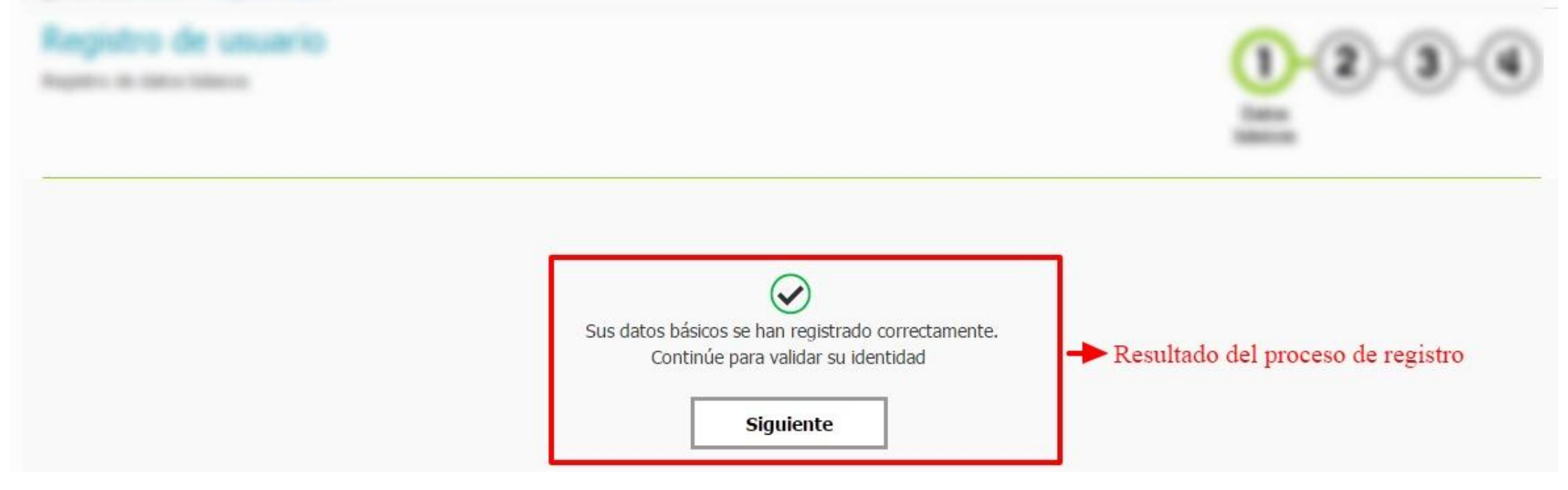

## **VALIDACIÓN DE IDENTIDAD**

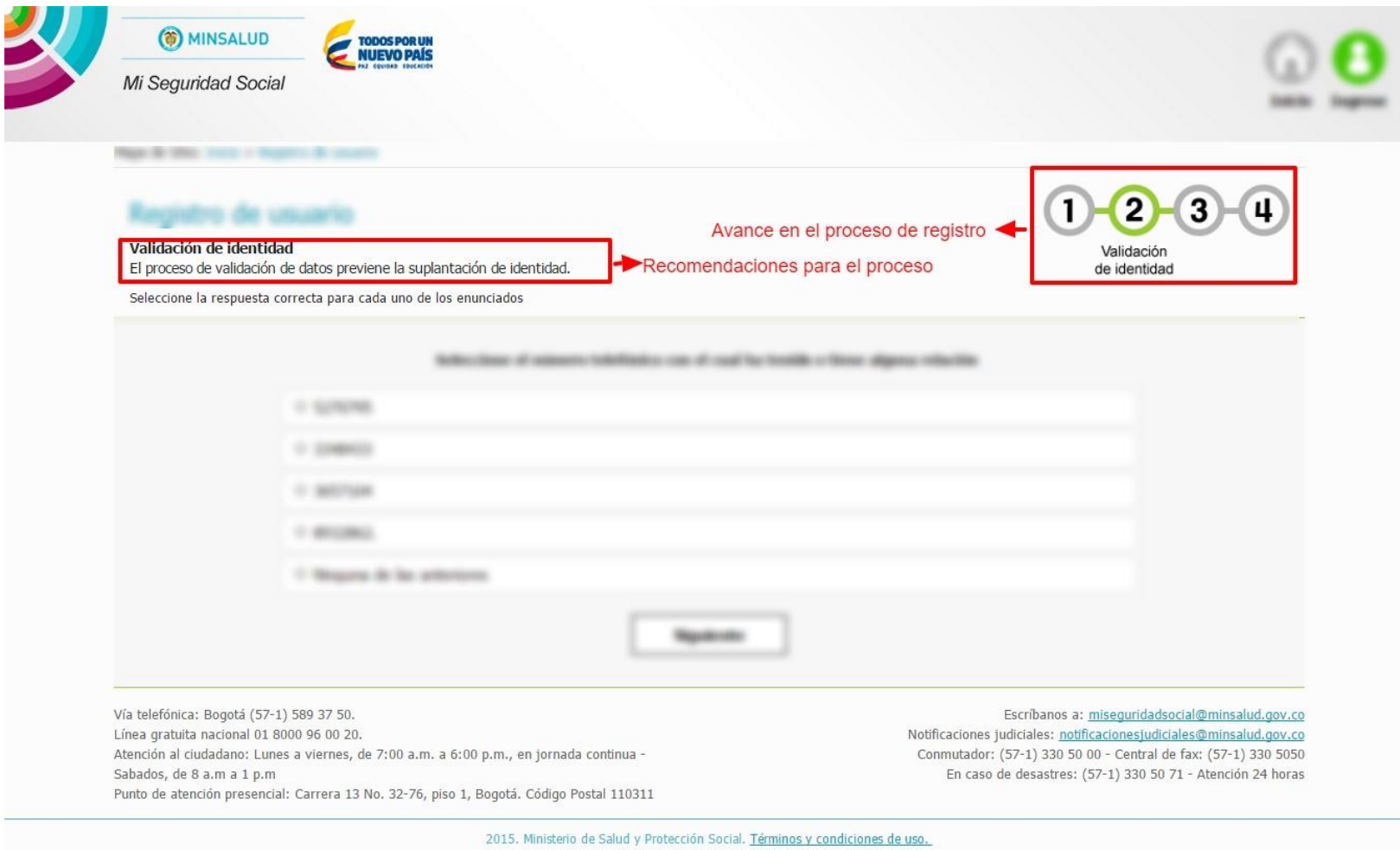

Jartes, 2 de Febrero de 201

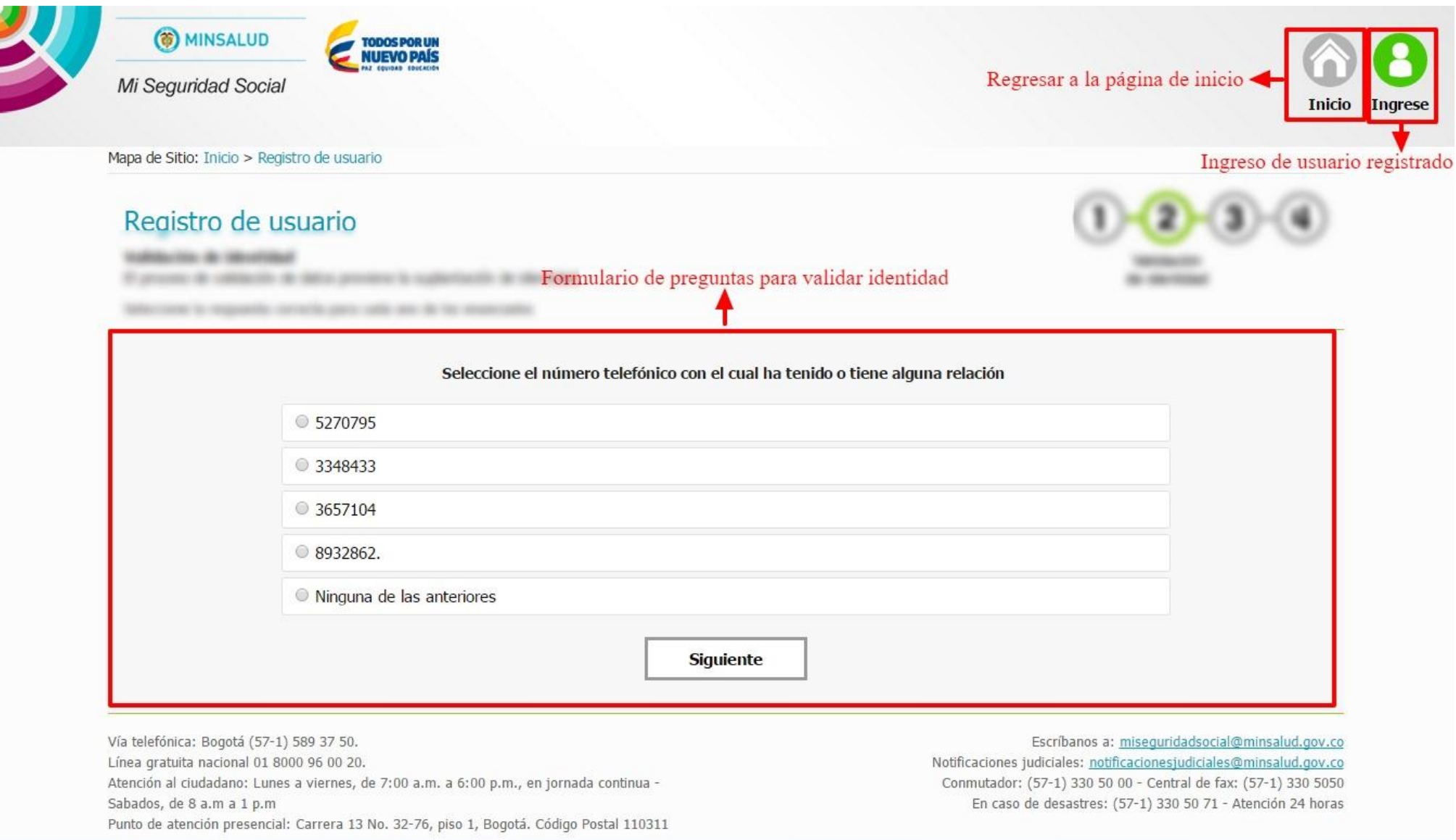

2015. Ministerio de Salud y Protección Social. Términos y condiciones de uso. Martes, 2 de Febrero de 2016

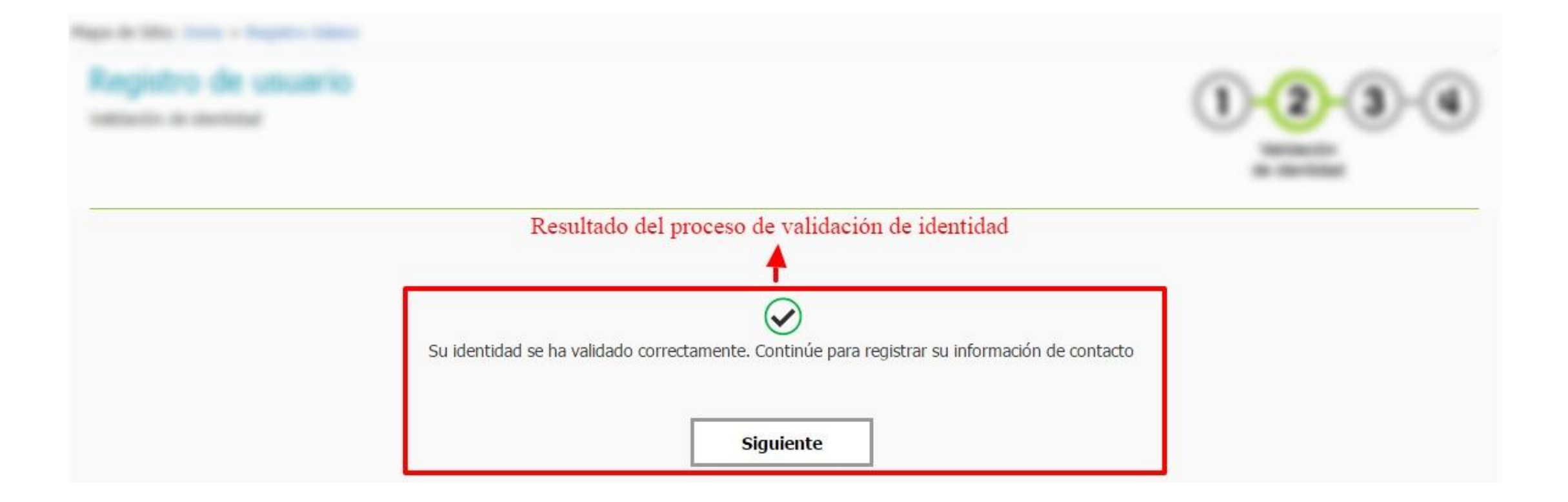

## **REGISTRO DE INFORMACIÓN DE CONTACTO**

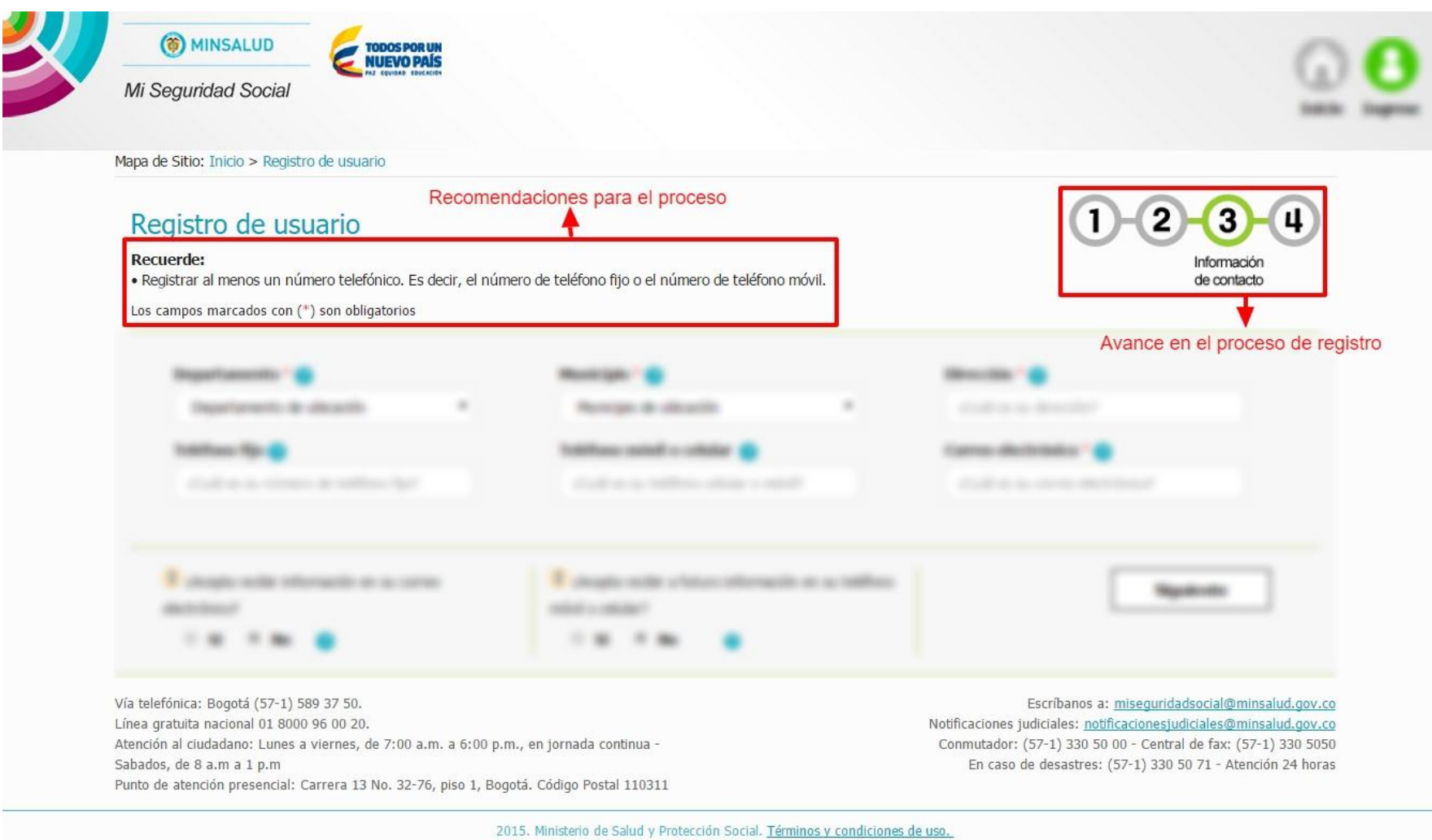

Martes, 2 de Febrero de 2016

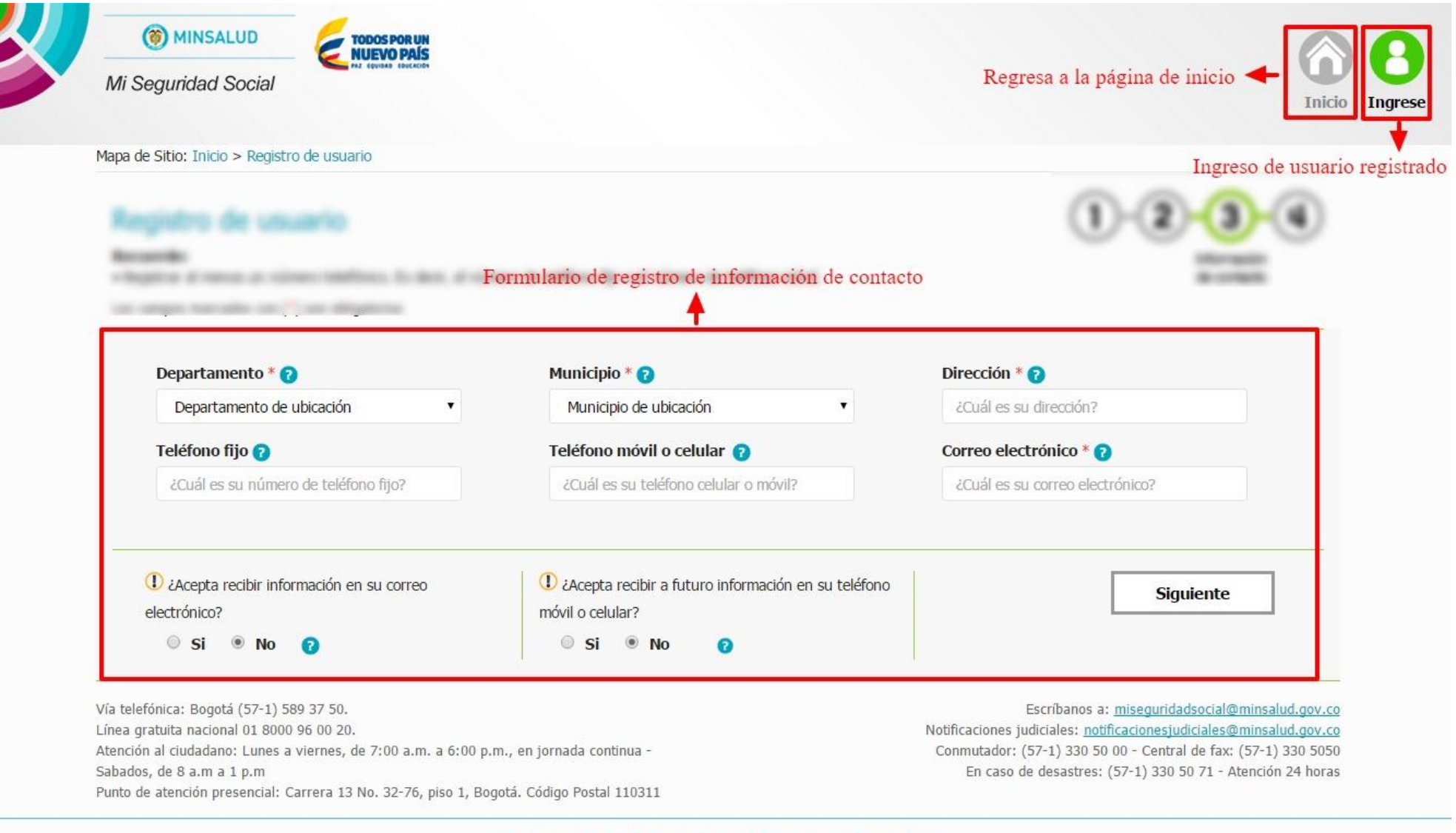

2015. Ministerio de Salud y Protección Social. Términos y condiciones de uso. Martes, 2 de Febrero de 2016

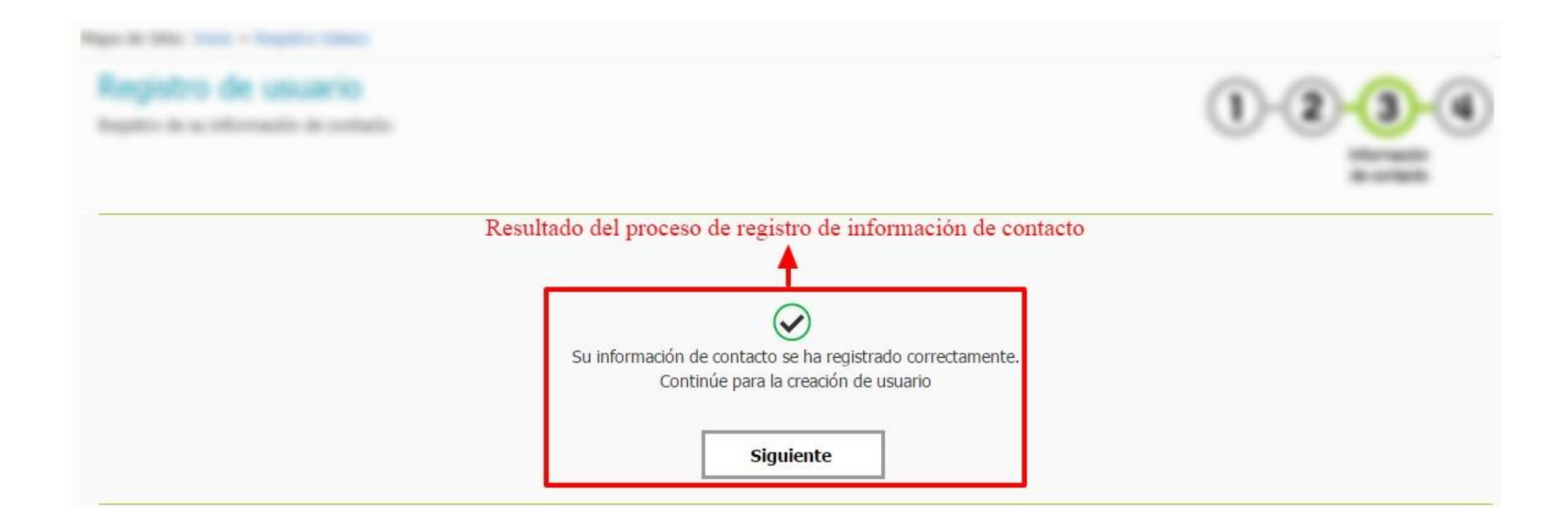

## **CREACIÓN DE USUARIO**

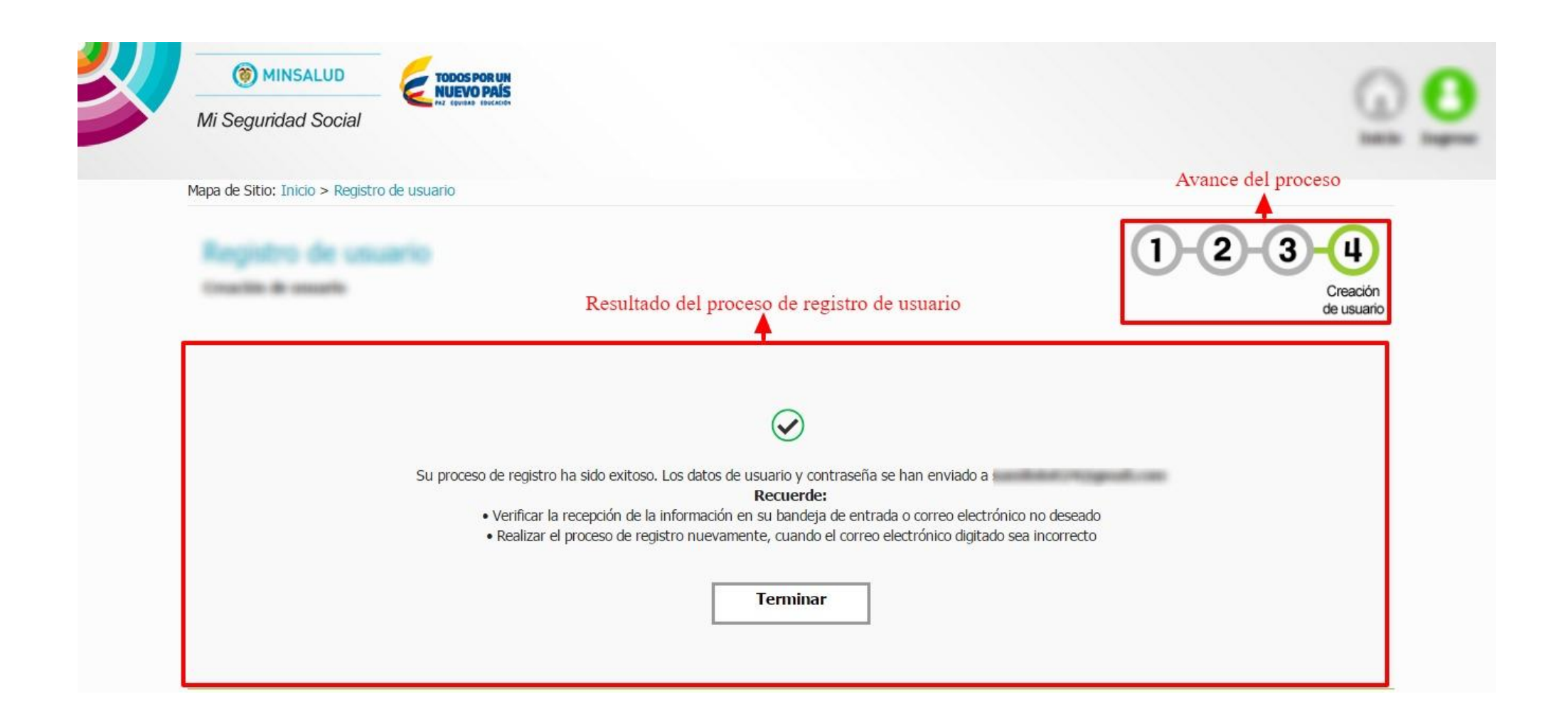

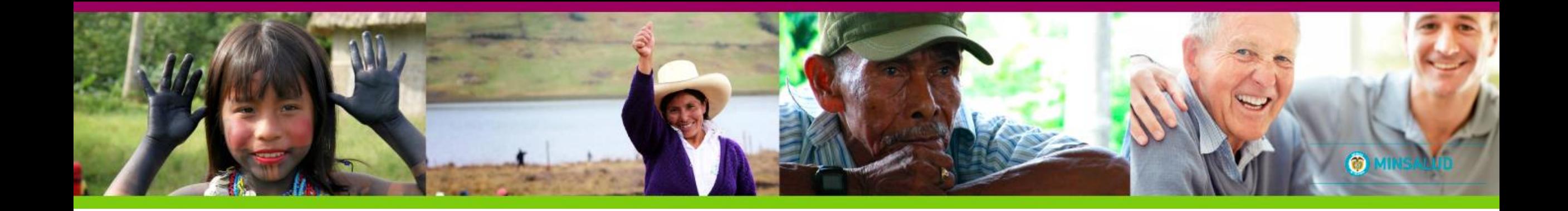

## INGRESO DE USUARIO

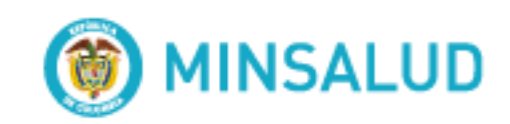

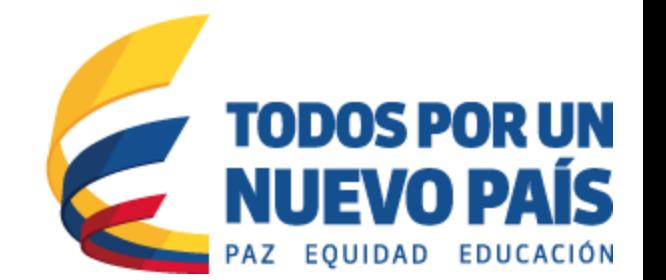

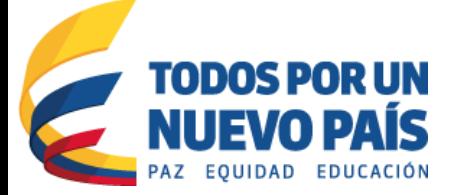

### **INGRESO AL SISTEMA**

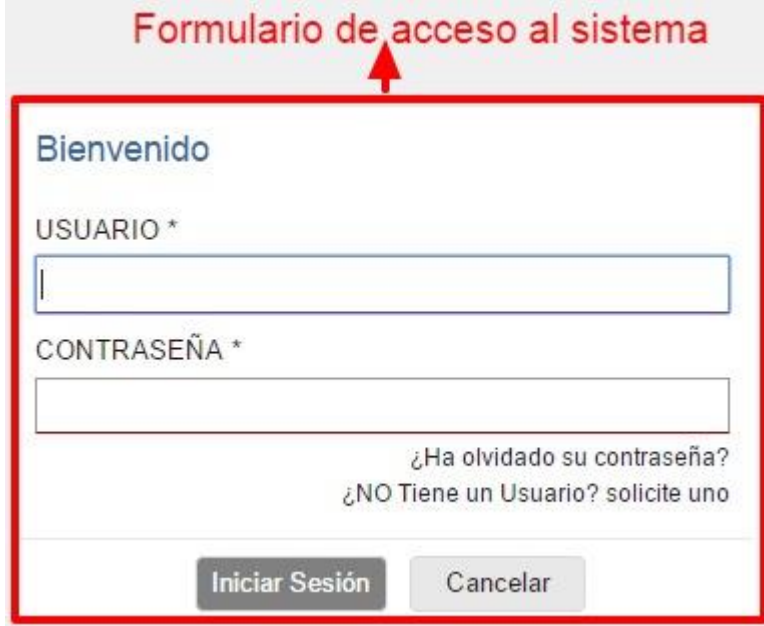

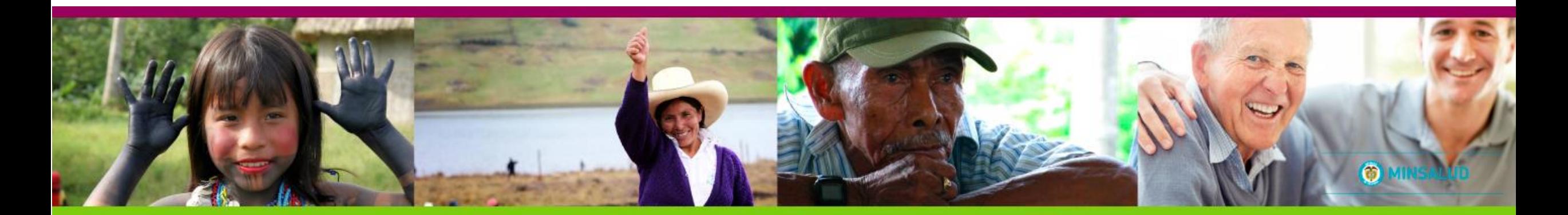

# **SELECCIÓN DE ROL**

#### Bienvenido a Mi Seguridad Social

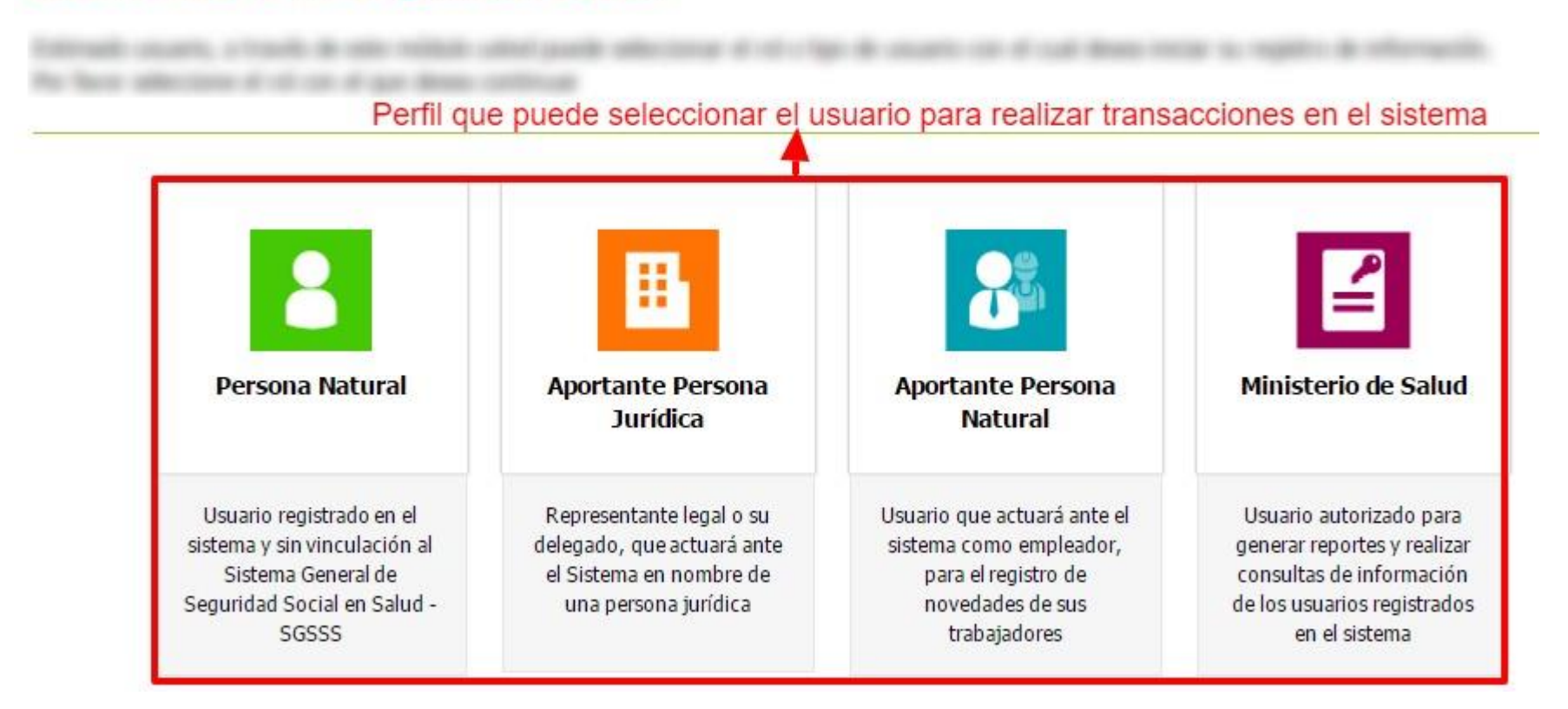

## **MENÚ DE FUNCIONALIDADES**

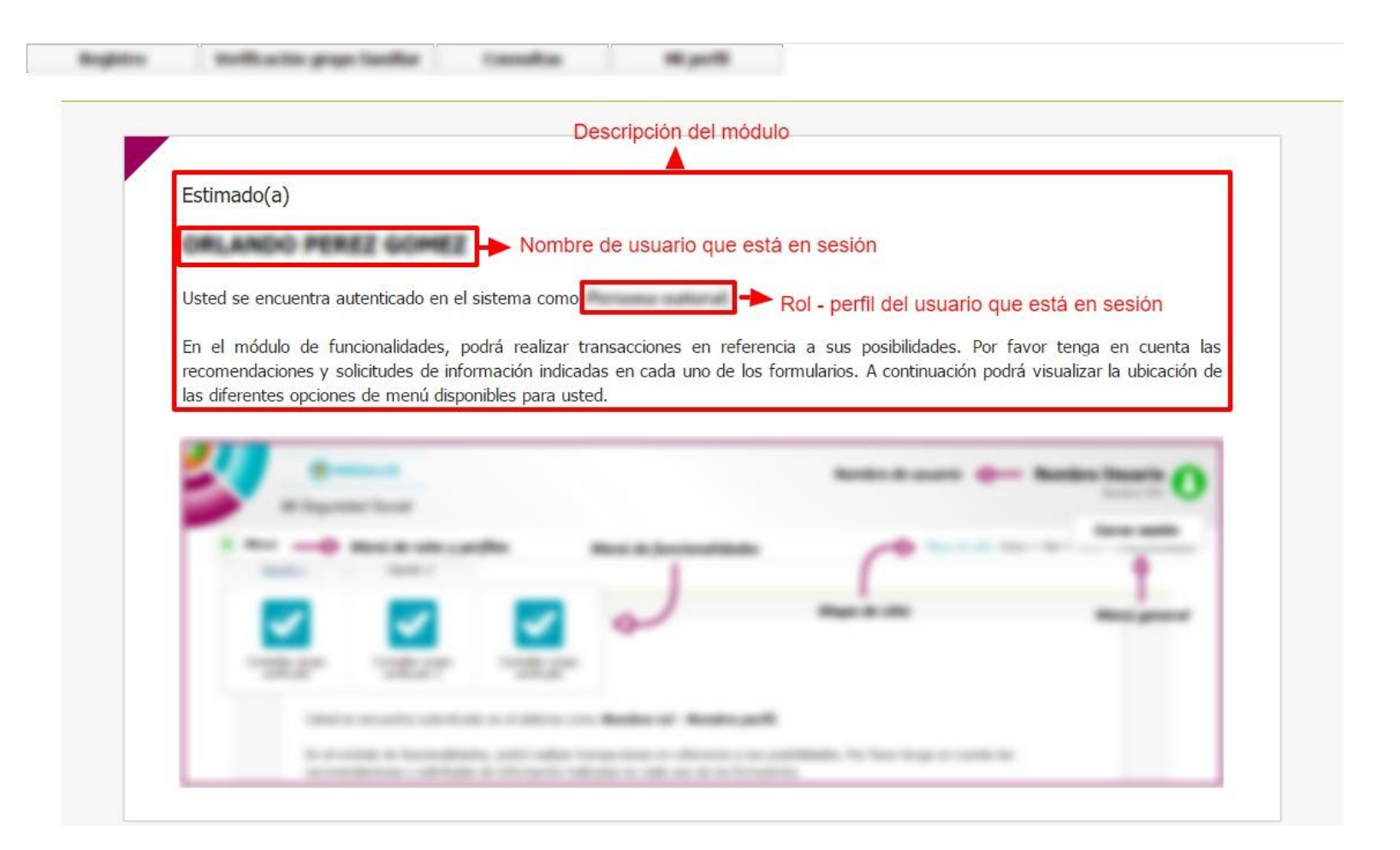

## **MENÚ DE FUNCIONALIDADES**

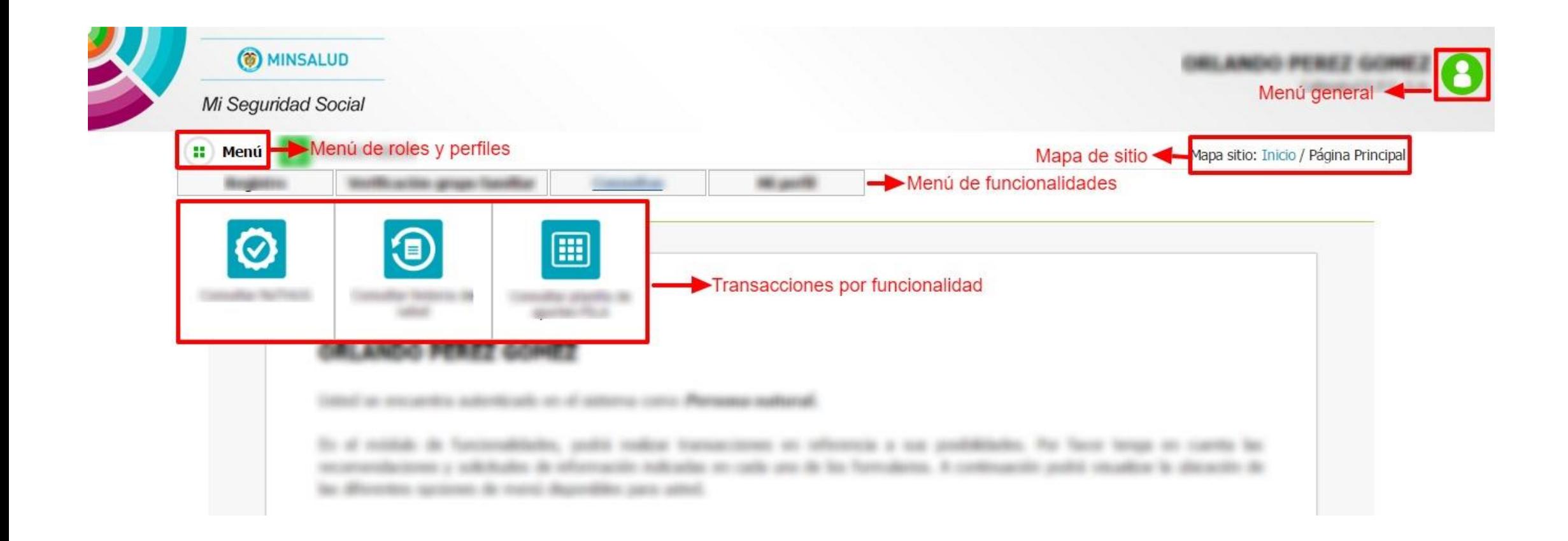

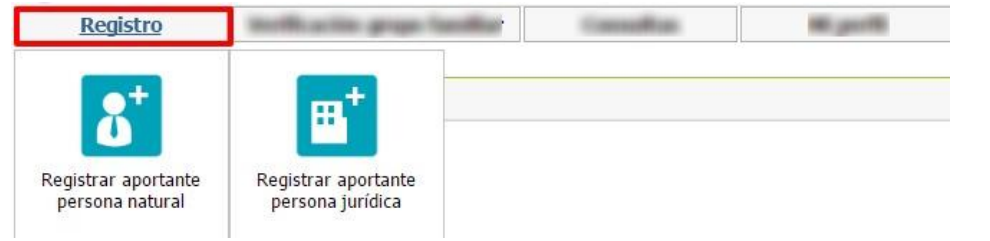

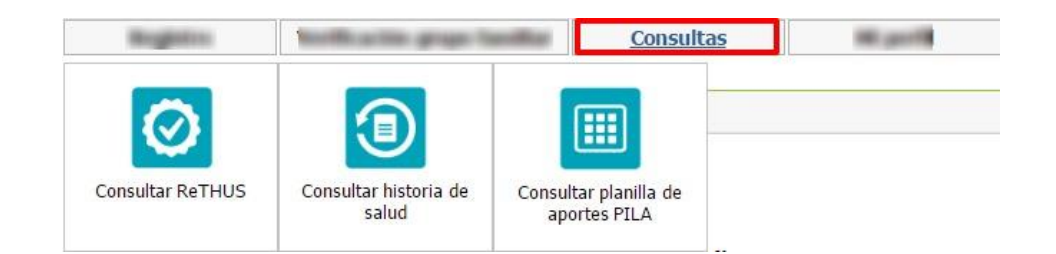

## **FUNCIONALIDADES PERSONA NATURAL**

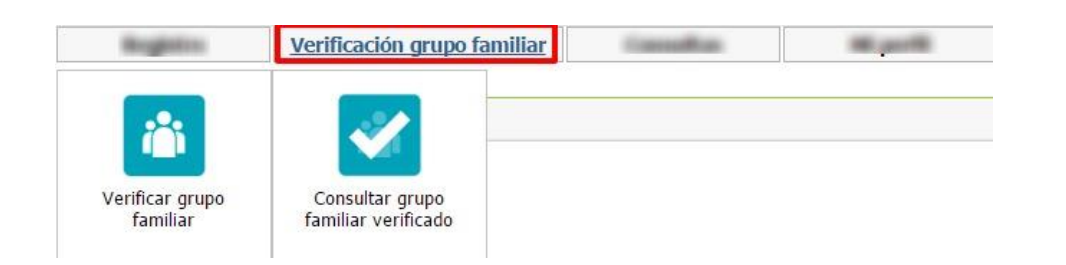

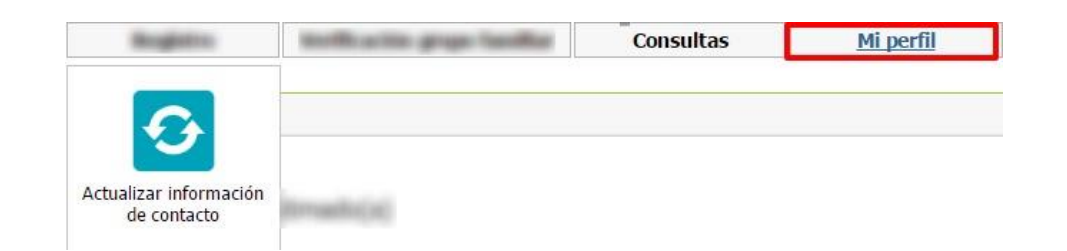

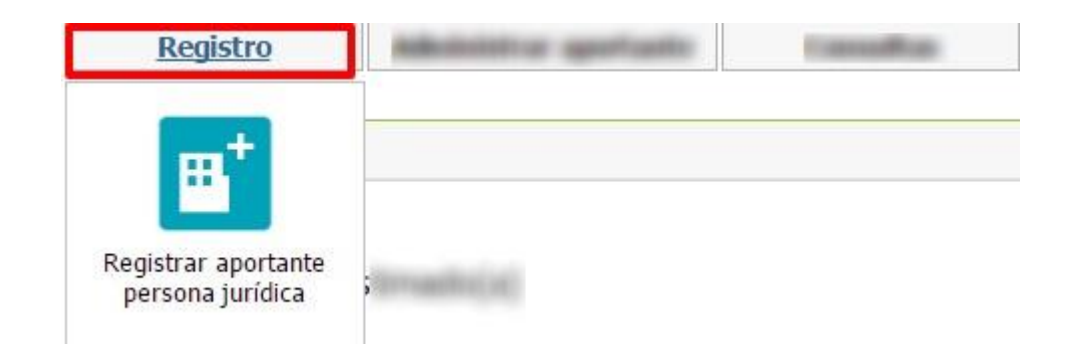

### **FUNCIONALIDADES APORTANTE PERSONA JURÍDICA**

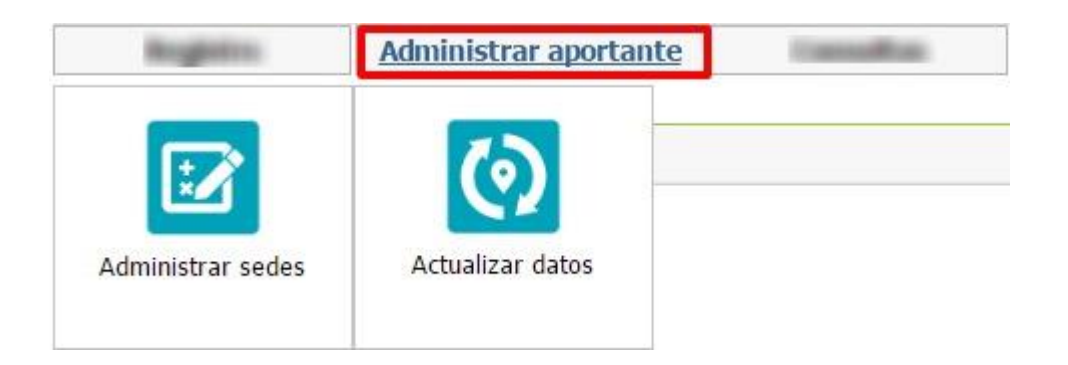

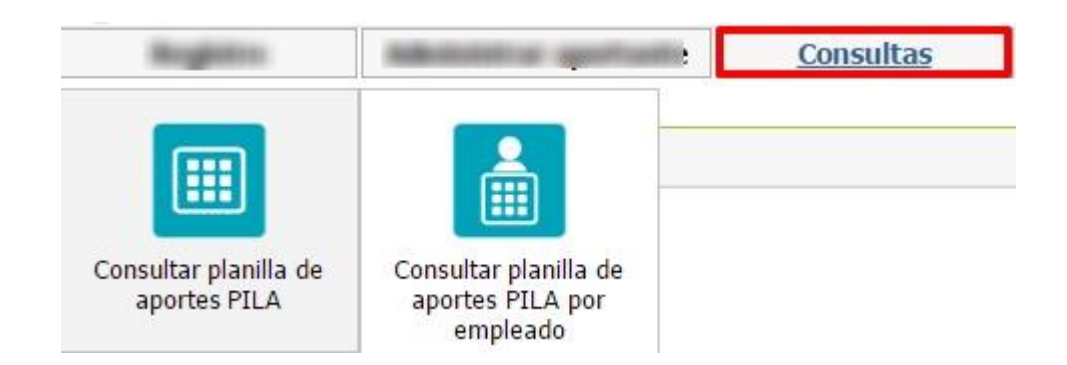

#### **FUNCIONALIDADES APORTANTE PERSONA NATURAL**

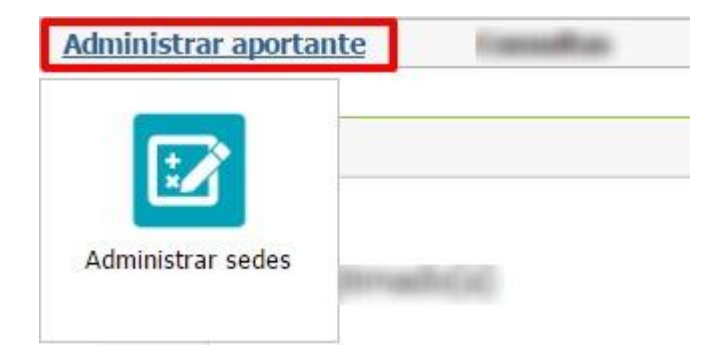

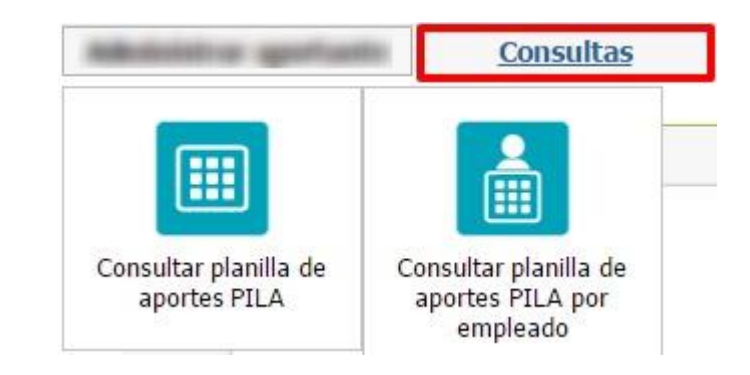